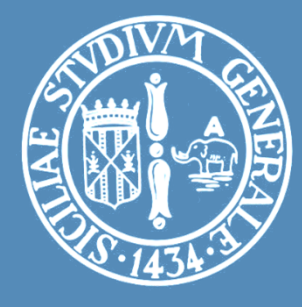

### LABORATORIO:RETI PER AUTOMAZIONE INDUSTRIALE STM32 NUCLEO

#### **Esercitazioni**

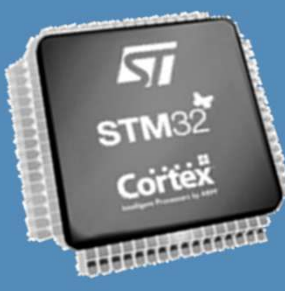

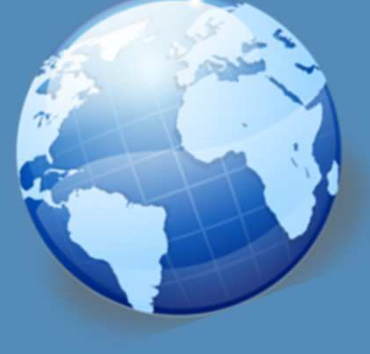

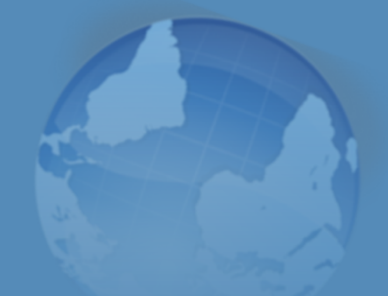

### Ing. Antonino Raucea

antonino.raucea@dieei.unict.it

## Esercizio 1: Controllo Motore

**2**

Dato il motore passo-passo del seminario implementare un controllo su seriale con il seguente set di comandi:

- $\Box$  INI,
- END,
- □ POS <VALUE>,
- $\Box$  GAME  $\#$ , dove:
	- GAME 0 raggiunge l'inizio e torna alla posizione,
	- GAME 1 raggiunge la fine e torna alla posizione,
	- GAME 2 sono GAME 0 + GAME 1

# Esercizio 2: Controllo LED

Realizzare un protocollo per il controllo del led, comandi:

- □ OFF
- **O**<br>On
- BLINK <speed>
- DIMMER <value; 0 100>|OFF<br>- ^- -- - -
- STATUS mostra lo stato dei gpio PA14 e PB11
- SETPIN PC10 e PC11 ON o OFF

#### Notifiche:

- Cambiamento di stato dei seguenti pin PA14 e PB11
- **P** Pressione pulsante utente della Nucleo

## Esercizio 3: Bridge Seriale

**4**

- 1. Caricare il fw di esempio sulla STM32F3Discovery (fare uso dell'STM32 Link Utility).
- 2. Collegare attraverso due cavi il segnale di UART2 Tx della Discovery alla UART1 Rx della Nucleo ed il GND
- 3. Prendere quanto si riceve dalla seriale e<br>1951 reinstradarlo-verso la UARTO-collegata-tramite reinstradarlo verso la UART2 collegata tramite l'ST-Link al PC in VCP